### What is PropBasic ?

PropBasic is a BASIC compiler for the Parallax(c) Propeller microcontroller. It translates program code written in the BASIC computer language into Propeller assembly language instructions.

The Propeller microcontroller consists of eight 32-bit processors called COGs. Each cog has it's own 512 longs of memory. This cog ram must hold the PASM code that the cog is executing, and cog variables.

In a PropBasic program, the main code is run in one cog. And any TASKs define will be run in their own cog.

Inside the propeller is also 32K of ram that can be accessed by all cogs via the HUB. The HUB gives each cog access to the hub ram in sequence. Any time one cog needs to exchange information with another cog, it needs to use hub ram.

In PropBasic hub ram variables are accessed using RDxxxx and WRxxx to read and write to hub ram. xxxx may be BYTE, WORD or LONG.

It is important to keep straight the difference between COG memory and HUB memory. Variables declared with VAR exist in the COG memory and are directly addressable from any command. Variables declared with HUB or DATA exist in the HUB memory and are only accessible from specific commands. In other words you cannot perform math on HUB variables unless you first read them into VAR (cog) variables.

To invoke the compiler, you need to run the compiler .exe file with the complete path to your file as the first parameter in quotes.

For example:

PropBasic "c:\myfiles\myprog.pbas"

There are several option switches that may be used after the filename.

Switches:

/Q = Quiet (No screen output)

/P = Pause on warning or error (used to debug compiler)

/B = Brief output (does not show source code)

/O = "Output\_Directory" Specifies a diffrent directory for output files

 $/V$  = Returns Version number as exit code (exit immediately)

/NS = No Code (Does NOT include the BASIC code in the output file)

/FB = FreeBASIC error reporting format, for FreeBASIC IDEs (PoseidonFB IDE ect)

/VP = Compiling for ViewPort

/D = Disable Warnings

For Example:

PropBasic "c:\myfiles\myprog.pbas" /p

### Blink an LED

Usually to introduce any microcontroller language it is customary to show how to blink an LED. For this program we will assume you are using the Propeller demo board with LEDs connected to pins P16 through P23.

DEVICE P8X32A LED PIN 16 OUTPUT PROGRAM Start Start: TOGGLE LED PAUSE 1000 GOTO Start

Let's go over each line. First we have:

DEVICE P8X32A

The device directive tells the compiler what controller we are using.

LED PIN 16 OUTPUT

LED is a pin definition. It is a handy way to reference a pin number without having to remember what pin number you used though out the program. The OUTPUT modifier also tells the compiler that the pin is to be made an output at the start of the program. Normally all pins are inputs at startup.

PROGRAM Start

The program directive tells the compiler where your program is supposed to start executing.

#### Start:

The is a program label (program labels MUST have a colon after them). Labels define locations within a program.

TOGGLE LED

The toggle command will change the state of a pin. If the pin is high, the toggle command will make it low. If the pin is low, the toggle command will make it high.

#### PAUSE 1000

The pause command just waits for the specified number of milliseconds. So here we are waiting for 1000 milliseconds or 1 second.

#### GOTO Start

The goto command simple jumps to a new location in the program. Here we go back to the toggle command.

That's it. That is the whole program. If you run this program the LED will light for 1 seconds, then turn off for 1 second, then repeat over and over.

### Propeller Memory:

In the propeller chip there are two types of RAM. There is COG RAM and HUB RAM.

COG RAM:

 496 LONGs Can only be accessed in LONG format (not WORD or BYTE) Holds native program code (except for LMM code) Cannot be read or written of other COGs. Can perform operation on data directly.

HUB RAM:

 32K Bytes Must be copied to/from COG memory using special instructions. Can be read or written as BYTE, WORD or LONG format Holds LMM code until it is loaded into a COG and executed. Is shared by all COGs. Data must be read into COG RAM before any operation can be performed.

### PropBASIC Variables:

Variables are allocated in COG RAM by using the VAR keyword. For example:

value VAR LONG

The only type of VAR variable is a LONG. An array can be created by specifying the size

many VAR LONG (10)

VAR arrays are not recommended because they use valuable code space. And require self-modifying-code to access.

Variables are allocated in HUB RAM byte using HUB or DATA. For example:

```
name HUB STRING(30) 
age HUB BYTE 
Message DATA "Hello There.", 0
```
Since "age" is a HUB variable, if we wanted to add 1 to it, we would have to read it into a VAR variable, add 1 to the VAR variable, then write it back to the HUB variable.

```
RDBYTE age, value 
value = value + 1WRBYTE age, value
```
Strings and data labels are passed to subroutines as their HUB address.

Data labels may be used as a string parameter. Data is really just a string that is preset.

Pin variables are names assigned to the propeller I/O pins. For example if you had an LED connected to pin 16 you might define

LED PIN 16 OUTPUT

The "output" modifier tell the compiler to make the pin an output when your code starts. Value options are "INPUT", "OUTPUT", "HIGH" and "LOW".

Pin variables may encompass multiple pins. If you have LEDs on pins 16 thru 23 (like the Propeller demo board) you might define

#### LEDs PIN 23..16 OUTPUT

Notice how we specified the higher pin number first. This is because in binary the more significant digits are on the left. If you define the pin variable with the lower pin number first, any values assigned to the pin variable will have their bit order reversed (this may be exactly what you want).

Prefix a PIN variable name with a # to get the pin number. Prefix a PIN variable name with a @ to get the pin mask. temp = #LED ' Set temp to 16 temp = LED ' Set temp to the state of pin 16  $temp = @LED ' Set temp to 1<<16$ 

Strings may have the following embedded control characters:

 \r = Carriage Return (13)  $\ln$  = Newline (10)  $\mathcal{N}$  = Backslash (92)  $\mathcal{N} = \text{Quote (34)}$  $\123 = Chr(123)$  [ must be 3 digits  $\000 = Chr(0)$  ] \x20 = Chr(\$20) [ must be 2 hex digits ]

### VAR vs HUB (what are the differences ?):

VAR are stored in COG memory so they take up native code space. If you are using LMM for code, then there is plenty of space for VARs.

HUB are stored in HUB memory, they are read/written using RDxxxx and WRxxxx commands.

### Native versus LMM programs:

PropBasic can generate two different type of code. Native or LMM.

Native code is generated by default. When a native code program is started the code is loaded into a COG's RAM and is executed directly.

LMM code is generated by appending the word LMM to the PROGRAM command or the TASK command. When a LMM program is started a small "execution" program is loaded into the COG RAM with a pointer to the LMM code. The LMM code is read from HUB RAM one instruction at a time. That instruction is executed, then the next instruction is fetched and executed and so on.

Native code has the advantage of being about 5 times faster than LMM code. But it is limited to 496 PASM instruction.

LMM code has the advantage of allowing large programs to be created. Although they run about 5 times slower.

LMM code is also larger for a given set of PropBasic commands. This is because some instructions need extra data. For example a jump and call instruction use 2 LONGs instead of 1.

A single PropBasic program can have some TASKs that are native code and some that are LMM. It is fairly typical for the main program to be LMM, and the TASKs to be native code. Since TASK code tends to be smaller and in some cases needs to run fast (like video drivers).

When a CALL is used in LMM, the return address is stored on a stack that is maintained by the compiler. The stack default to 16 nested calls. But the size can be changed using the STACK directive. The size of the stack may be from 4 to 255. If the STACK directive is used it should be directly after the device directives (DEVICE and FREQ). For example:

DEVICE P8X32A, XTAL1, PLL16X FREQ 80\_000\_000 STACK 8

### Math Operators:

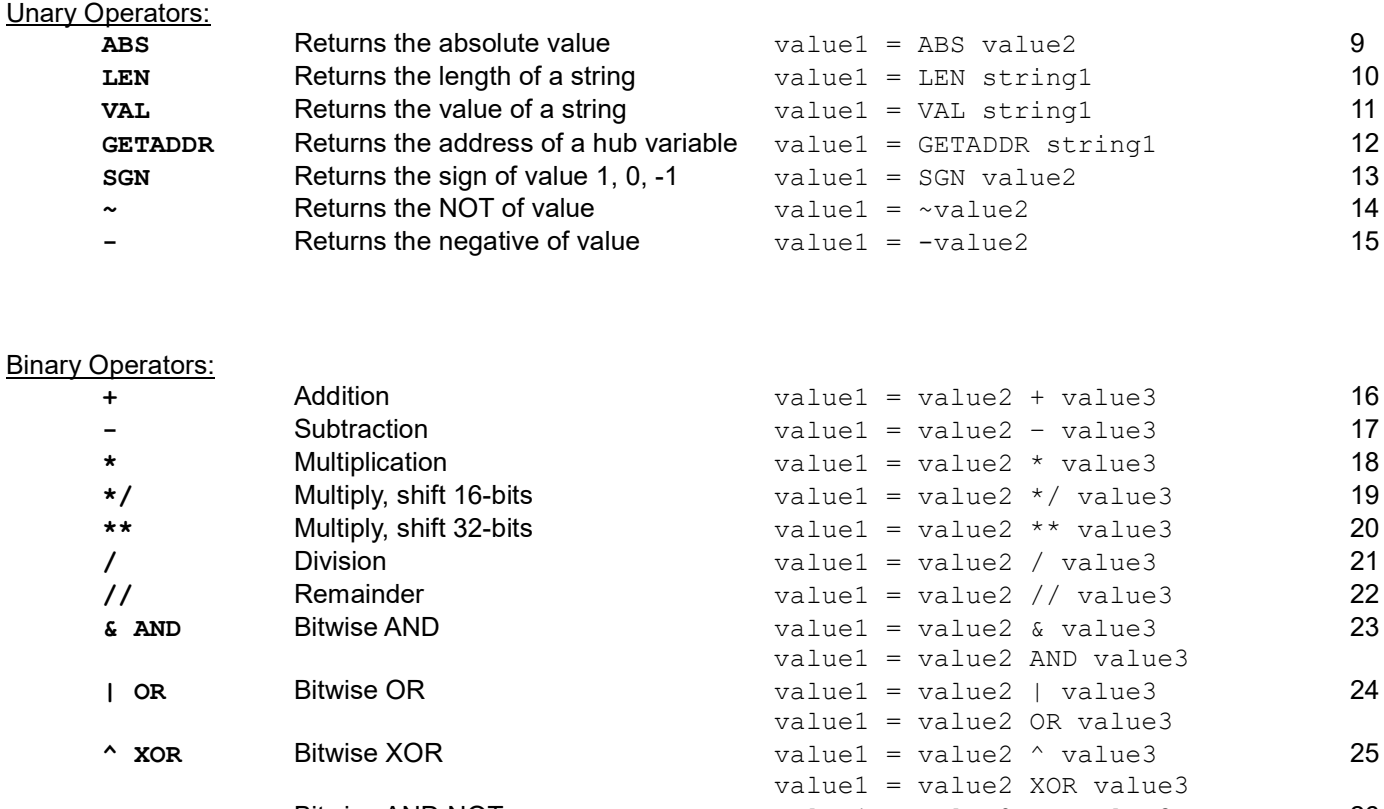

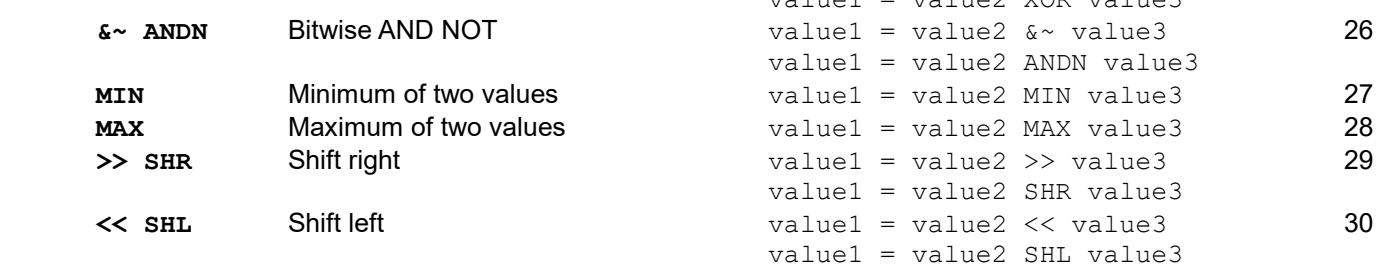

### String Operators:

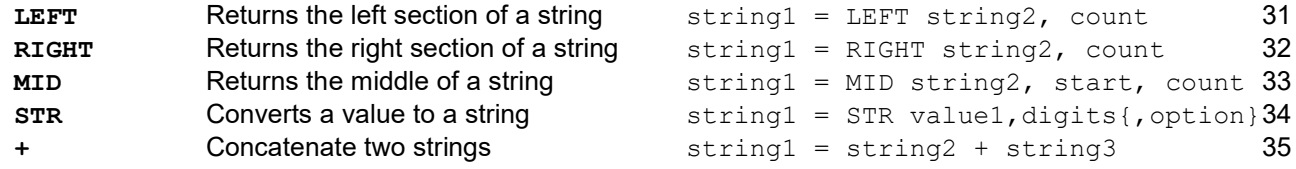

\* Note that operators are ONLY allowed in assignment operation.

You may need to use temporary variables to hold calculation needed for other commands.

\* To deference a string use the system array \_\_STRING(var). Note there are two underscores. Strings are passed to subroutines as the location of the string in HUB RAM. Using \_\_STRING(\_\_paramx) allows subroutines to access the strings that were passed.

### PropBasic Commands:

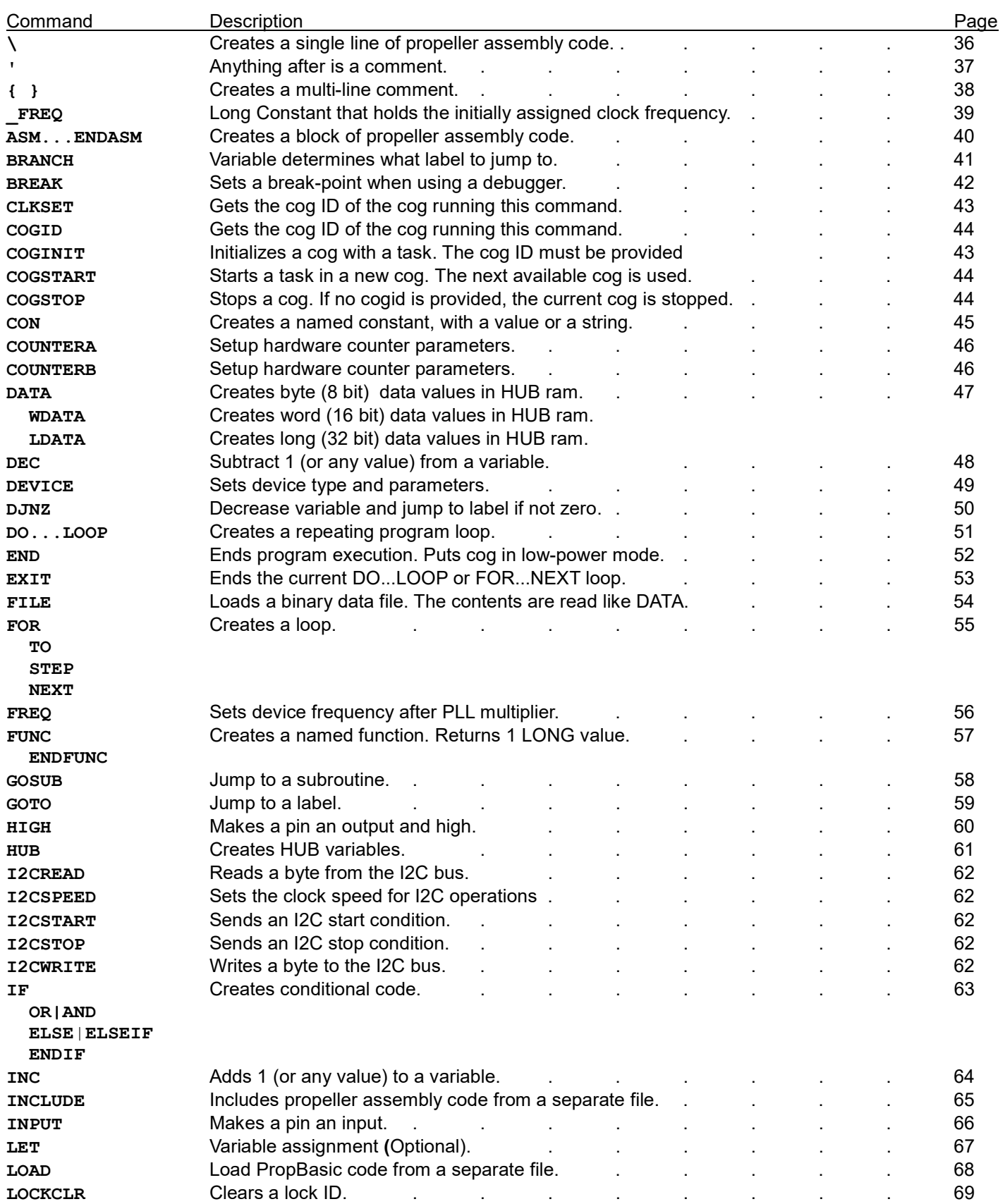

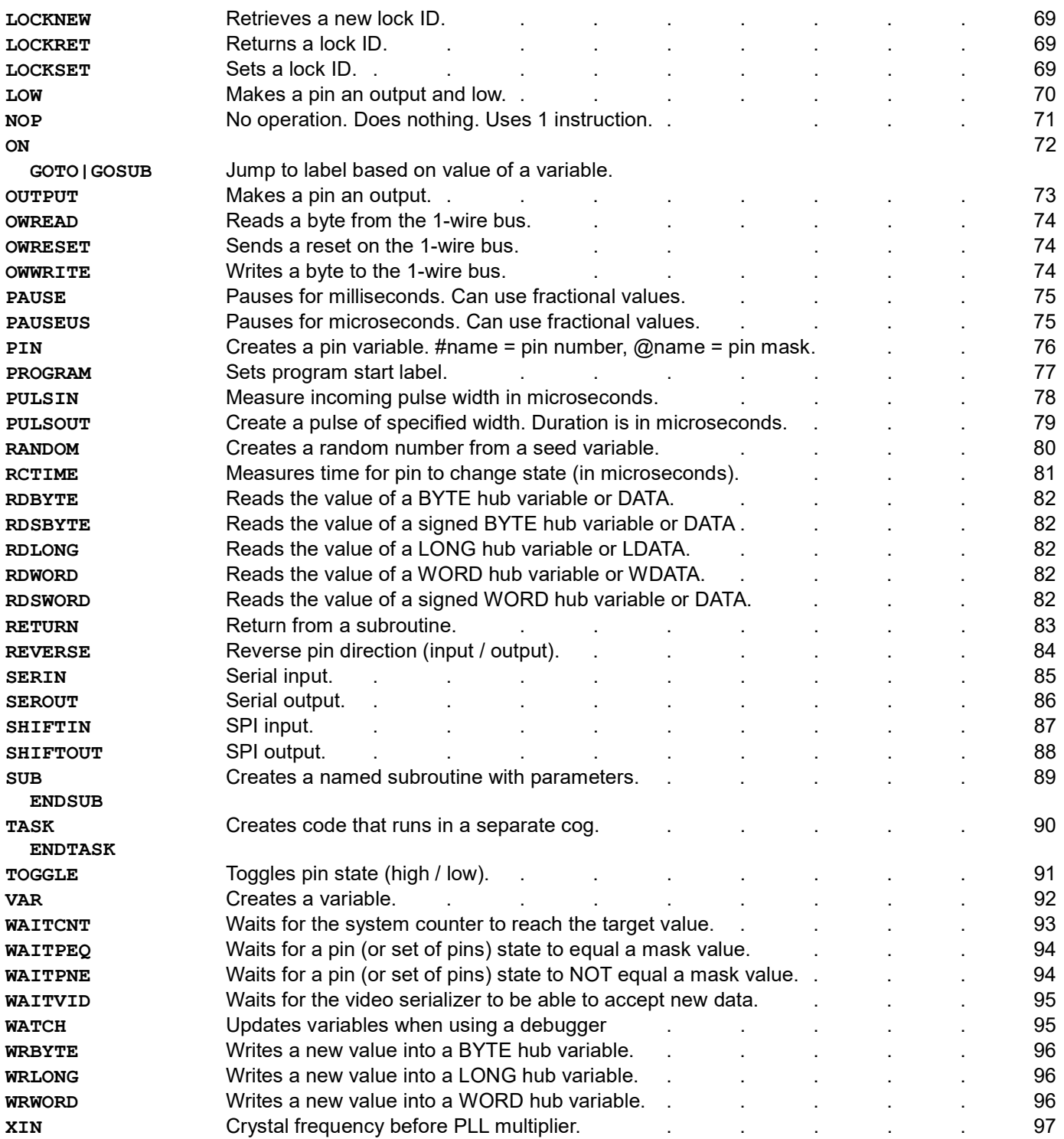

ABS

Returns the absolute value.

value1 = ABS value2

LEN

Returns the length of a string. The length of a string is the number of characters until a zero byte is found. The zero byte is NOT counted as part of the length. The string parameter may be a HUB STRING or a data label.

value1 = LEN string1

Related commands: LEFT, RIGHT, MID

VAL

Returns the value of a string.

If the string is a negative number, the minus sign MUST be the first character in the string. The string may contain spaces. Spaces are evaluated as zero. If the string contains any non-digit characters, the value will not be valid.

value1 = VAL string1

Related commands: STR

#### GETADDR

Returns the address of a hub variable. Var = GetAddr hubVar{(offset)} sharedValues HUB LONG(8) valueAdr VAR LONG index VAR LONG temp VAR LONG valueAdr = GetAddr sharedValues(index) RDLONG valueAdr, temp

Related commands: HUB, DATA, RDxxxx, WRxxxx

SGN

Returns the sign of value 1, 0, -1.

value1 = SGN value2

Returns the bitwise NOT of value. The ~ operator works on VAR variables as well as PIN variables.

value1 =  $~\sim$ value2

~

Returns the negative of value.

 $value1 = -value2$ 

-

+

Addition

value1 = value2 + value3

Related commands: -

**Subtraction** 

value1 = value2 – value3

Related commands: +

-

Multiplication.

\*

Multiplication is performed with a 64 bit result. The lowest 32-bits of the result are assigned.

value1 = value2  $*$  value3

Related commands: \*/, \*\*

\*/

Multiply, shift 16-bits

Multiplication is performed with a 64 bit result. The middle 32-bits of the result are assigned.

The \*/ operator is useful when you want to multiply by a fractional value greater than 1. For example if you wanted to multiply a value by 1.5, you would use result = value \*/ 98304. 98304 is 1.5 \* 65536

value1 = value2 \*/ value3

Related commands: \*, \*\*

\*\*

Multiply, shift 32-bits

Multiplication is performed with a 64 bit result. The highest 32-bits of the result are assigned.

The \*\* operator is useful when you want to multiply by a fractional value less than 1. For example if you wanted to multiply a value by 0.125, you would use result = value \*\* 536870912 536870912 is 0.125 \* 65536 \* 65536

value1 = value2  $**$  value3

Related commands: \*, \*/

/

Division

value1 = value2 / value3

\* Note: immediately after a division operation the remainder is available in the \_\_Remainder variable.

Related commands: //

//

#### Remainder

value1 = value2 // value3

\* Note: immediately after a division operation the remainder is available in the \_\_Remainder variable.

Related commands: /

#### & AND

Bitwise AND.

value1 = value2 & value3

value1 = value2 AND value3

Related commands: OR, XOR, ANDN

| OR

Bitwise OR.

value1 = value2 | value3

value1 = value2 OR value3

Related commands: AND, XOR, ANDN

^ XOR

Bitwise XOR.

value1 = value2 ^ value3

value1 = value2 XOR value3

Related commands: AND, OR, ANDN

 $&\sim$  ANDN

Bitwise AND NOT.

value1 = value2  $& ~$  value3

value1 = value2 ANDN value3

Related commands: AND, OR, XOR

#### MIN

Returns the maximum of two values. Yes that's right the MAXIMUM of the two values. It makes more sense grammatically than it does mathematically. "result = value MIN 5" means that result will always be at least 5.

value1 = value2 MIN value3

Related commands: MAX

#### MAX

Returns the minimum of two values. Yes that's right the MINIMUM of the two values. It makes more sense grammatically than it does mathematically. "result = value MAX 100" means that result will always be less than or equal to 100.

#### value1 = value2 MAX value3

Related commands: MIN

#### >> SHR

Shift right. Each bit shifted right has the effect of dividing by 2.

value1 = value2 >> value3

value1 = value2 SHR value3

Related commands: << SHL

#### $<<$  SHL

Shift left. Each bit shifted left has the effect of multiplying by 2.

value1 = value2 << value3

value1 = value2 SHL value3

Related commands: >> SHR

LEFT

Returns the left section of a string.

string1 = LEFT string2, count

Related commands: RIGHT, MID, LEN

#### RIGHT

Returns the right section of a string.

string1 = RIGHT string2, count

Related commands: LEFT, MID, LEN

#### MID

Returns the middle of a string. "count" characters are returned starting with character "start".

string1 = MID string2, start, count

Related commands: LEFT, RIGHT, LEN

#### STR

Converts a value to a string. If a signed option is used, the first character will be a "-" or a space. If the value is larger than the number of digits specified, the first character will be corrupt. Options 0 thru 3 will append a zero byte after the digits to form a single string, options 4 thru 7 do not. For signed options, the sign counts as a digit.

The maximum digits is 11 for signed options and 10 for unsigned options.

```
string1 = STR value1, digits{, option}
```
Option:

- 0 Unsigned leading zeros, z-string
- 1 (default) Unsigned leading spaces, z-string
- 2 Signed leading zeros, z-string
- 3 Signed leading spaces, z-string
- 4 Unsigned leading zeros, no terminating zero
- 5 Unsigned leading spaces, no terminating zero
- 6 Signed leading zeros, no terminating zero
- 7 Signed leading spaces, no terminating zero

Related commands: VAL

+

Concatenate two strings.

string1 = string2 + string3

\* Note:  $string1 = string2 + string1$  is not allowed.

\ Creates a single line of propeller assembly code.

\ pasm command

\ ROR myVar,#1

Related commands: ASM...ENDASM
Anything after an apostrophe is a comment and is ignored by the compiler. Except directives that start with '{\$

' comment

'

 ' This is a comment temp = 100 ' This is a comment

Related commands: { }

### { }

### Creates a multi-line comment

{ multi line comment }

 { This is a multi-line comment }

Related commands: '

### \_FREQ

Long Constant that holds the initially assigned clock frequency.

Rate VAR LONG  $Rate = FREQ / 8000$ 

Related commands: FREQ

### ASM...ENDASM

Creates a block of propeller assembly code.

```
ASM 
  pasm instructions 
ENDASM
```
ASM ROL value,#16 RAR value,#16 ENDASM

Related commands: \

### BREAK

Sets a break-point when using a debugger.

BREAK

Related commands: PROGRAM

### BRANCH

Variable determines what label to jump to. BRANCH var, label0, label1, label2[, label3[,etc]] value VAR LONG BRANCH value, Forward, Backward, Left, Right Forward: ' Forward code GOTO Done Backward: ' Backward code GOTO Done Left: ' Left code GOTO Done Right: ' Right code GOTO Done Done:

Related commands: ON...GOTO

#### CLKSET

Sets the clock mode.

CLKSET mode, freq

CLKSET %0\_0\_0\_00\_001, 20\_000 ' Set RCSLOW clock mode

Note: See the Propeller Manual for detailed information about CLKSET.

Note: The "freq" parameter is NOT used for PropBasic command timing.

Related commands: DEVICE, FREQ

### COGID

Gets the cog ID of the cog running this command.

COGID var

```
 value VAR LONG 
 COGID value ' Get this cog's ID 
 COGSTOP value ' Stop this cog
```
#### COGINIT

Initializes a cog with a task. The cog ID must be provided.

COGINIT taskname, value

```
FlashLED TASK 
 PROGRAM START
```

```
 Start: 
       COGINIT FlashLED, 1 ' Start task in COG 1 
PAUSE 10 000 <sup>'</sup> Let task run for 10 seconds
COGSTOP 1 Stop the task
      END 
      TASK FlashLED 
        LED PIN 16 LOW 
        DO 
         TOGGLE LED 
         PAUSE 100 
        LOOP
```
#### COGSTART

Starts a task in a new cog. The next available cog is used. If a var is given it will be set to the cogID that was used, or 8 if no cog was free.

COGSTART taskname{, var}

#### COGSTOP

Stops a cog. If no cogid is provided, the current cog is stopped.

COGSTOP {value}

\* COGINIT differs from COGSTART in that COGSTART uses the next available cog. With COGINIT you must specify what cog to use.

### CON

Creates a named constant, with a value or a string.

name CON value

MyCon CON 1000 Grade CON "F" Baud CON "T115200"

#### COUNTERA / COUNTERB

Setup hardware counter parameters.

COUNTERA mode{, apin {, bpin{, frqx{, phsx}}}}

COUNTERA 40, 0, 1, 80\_000

#### Mode:

 0 = Counter Disabled 8 = PLL Internal (Video) \* 16 = PLL Single-Ended \* 24 = PLL Differential \* 32 = NCO/PWM Single Ended – frqx is added to phsx each system clock; apin = phsx[31] 40 = NCO/PWM Differential – frqx is added to phsx each system clock; apin=phsx[31]; bpin=!phsx[31] 48 = DUTY Single-Ended – frqx is added to phsx each system clock; apin=carry 56 = DUTY Differential – frqx is added to phsx each system clock; apin=carry; bpin=!carry 64 = POS detector - frqx is added to phsx each system clock when apin is high 72 = POS detector with feedback - frqx is added to phsx each system clock when apin is high (1) 80 = POSEDGE detector - frqx is added to phsx each system clock when apin goes from low to high 88 = POSEDGE detector with feedback - frqx is added to phsx each system clock when apin goes from low to high 96 = NEG detector - frqx is added to phsx each system clock when apin is low 104 = NEG detector with feedback - frqx is added to phsx each system clock when apin is low (1) 112 = NEGEDGE detector - frqx is added to phsx each system clock when apin goes from high to low 120 = NEGEDGE detector with feedback - frqx is added to phsx each system clock when apin goes from high to low (1) 128 = LOGIC never – Counter off 136 = LOGIC !A & !B - frqx is added to phsx each system clock when apin is low AND bpin is low 144 = LOGIC A & !B - frqx is added to phsx each system clock when apin is high AND bpin is low 152 = LOGIC !B - frqx is added to phsx each system clock when bpin is low 160 = LOGIC !A & B - frqx is added to phsx each system clock when apin is low AND bpin is high 168 = LOGIC !A - frqx is added to phsx each system clock when apin is low 176 = LOGIC A <> B - frqx is added to phsx each system clock when apin is not equal to bpin 184 = LOGIC !A | !B - frqx is added to phsx each system clock when apin is low OR bpin is low 192 = LOGIC A & B - frqx is added to phsx each system clock when apin is high AND bpin is high  $200 =$  LOGIC A = B - frgx is added to phsx each system clock when apin is equal to bpin 208 = LOGIC A - frqx is added to phsx each system clock when apin is high 216 = LOGIC A | !B - frqx is added to phsx each system clock when apin is high OR bpin is low 224 = LOGIC B - frqx is added to phsx each system clock when bpin is high 232 = LOGIC !A | B - frqx is added to phsx each system clock when apin is low OR bpin is high  $240 = LOGIC A | B - frqx$  is added to phsx each system clock when apin is high OR bpin is high 248 = LOGIC always \* For PLL modes add:  $0 = VCO / 128$  (/8)  $1 = VCO / 64$  (/4)  $2 = VCO / 32$  (/2)  $3 = VCO / 16$  (x1)  $4 = VCO / 8$  (x2)  $5 = VCO / 4$  (x4)  $6 = VCO / 2$  (x8)  $7 = VCO / 1$  (x16)

\* Even if "bpin" is not used it still must be specified. You may use zero.

(1) bpin is set to the state apin was in LAST clock cycle

DATA, WDATA, LDATA Creates data values in HUB ram. DATA = BYTE, WDATA=WORD, LDATA=LONG

[label] DATA value1[, value2[, value3[, etc]]]]

BitMask DATA 1,2,4,8,16

Message DATA "This is a message.", 0

Data labels MUST be on the same line as the DATA command. And there is no colon after a data label. Data labels may be used in place of a string for command and functions.

Related commands: FILE

### DEC

Subtract 1 (or any value) from a variable.

DEC varname{, value}

cntr VAR LONG DEC cntr DEC cntr, 4

Related commands: INC, DJNZ

### DEVICE

Sets device type and parameters.

DEVICE deviceID, {settings{, settings}}

DEVICE P8X32A, XTAL1, PLL16X

deviceID: only P8X32A is supported

settings: RCSLOW, RCFAST, XINPUT, XTAL1..3, PLL2X, PLL4X, PLL8X, PLL16X

Related commands: FREQ, XIN

### DJNZ

Decrease variable and jump to label if not zero.

DJNZ var, label LED PIN 16 LOW value VAR LONG  $value = 100$  Again: HIGH LED PAUSE 100 LOW LED PAUSE 100 DJNZ value, Again

Related commands: DEC, DO...LOOP

### DO...LOOP

DO WHILE var cond value LOOP DO LOOP UNTIL var cond value DO LOOP ' always loops DO LOOP var ' Loops var times, var = 0 when finished (similar to DJNZ)

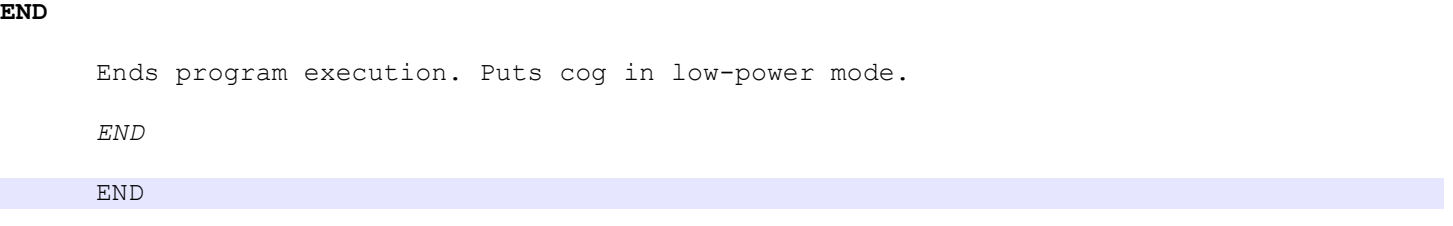

### EXIT

Ends the current DO...LOOP or FOR...NEXT loop.

 $\ensuremath{{\cal E}}\ensuremath{{\cal X}}\ensuremath{\mathnormal{\cal I}}\,T$ IF var cond value THEN EXIT

### FILE

Loads a binary data file. The contents are read like DATA.

{label} FILE "MyFile.bin"

Message FILE "MyFile.TXT" ' file contains the text HELLO

Related commands: DATA

FOR...TO...STEP...NEXT

```
FOR var = startvalue TO endvalue
  ' Code 
NEXT 
FOR var = startvalue TO endvalue STEP deltavalue
 ' Code 
NEXT
```
Related commands: DJNZ

### FREQ

Sets device frequency after pll multiplier.

FREQ freq

FREQ 80\_000\_000

Do not use FREQ and XIN together, use one or the other

Related commands: \_FREQ

### FUNC...ENDFUNC

Creates a named function. Returns 1 LONG value.

```
name FUNC [minParams[, maxParams]]
FUNC name 
   ... 
ENDFUNC
```
Parameters are passed in \_\_paramx variables.

 If a variable number of parameters is specified, the parameter count is given in the \_\_paramcnt variable.

 If a hub variable/label/string is used as a parameter, it's ADDRESS is passed. The system array \_\_STRING(\_\_paramx) can be used to access a string parameter.

If a pin variable is used as a parameter, the pin NUMBER is passed.

```
Calc FUNC 1 
myVar = Calc 1 
FUNC Calc 
  parallel = parallel + 1RETURN param1
ENDFUNC
```
Related commands: SUB...ENDSUB

### GOSUB

Jump to a subroutine.

GOSUB subroutine

Calc SUB GOSUB Calc SUB Calc ' Code RETURN value ENDSUB

ONLY named subroutines can be used with GOSUB, GOSUB is optional.

Related commands: SUB...ENDSUB

### GOTO

Jump to a label.

GOTO label

GOTO Start

### HIGH

Makes a pin an output and high.

HIGH pinname | const

LED PIN 0 OUTPUT

HIGH LED HIGH 3

Related commands: LOW, TOGGLE, INPUT, OUTPUT

#### HUB

Creates HUB variables. Access via GETADDR, RDBYTE, RDWORD, RDLONG, WRBYTE, WRWORD, WRLONG

```
name HUB type [= value] 
name HUB type(elements) [= value]
```

```
myVar HUB LONG = 100_000 
myVars HUB LONG(8) = 0
```
type: BYTE, WORD, LONG, STRING(length)

Use RDBYTE, RDWORD, RDLONG to read value from HUB variables. Use WRBYTE, WRWORD, RDLONG to write value to HUB variables.

For an array, all elements are pre-initialized to the same value. If you need the elements to contain different values, then use DATA instead.

myVar HUB LONG(4) =  $0$  ' All elements are set to zero myVars LDATA 0, 1, 2, 3 ' Elements have unique values

Related commands: VAR, DATA

#### I2CREAD

Reads a byte from the I2C bus. Then sends "ackbitvalue" bit.

I2CREAD SDAPin, SCLPin, var, ackbitvalue

### I2SPEED

Sets the clock speed for I2C operations.

I2CSPEED multipier

\* "multiplier" may be a floating point value A value of 2 would make I2C operations twice as fast as normal. A value of 0.5 would make I2C operations half as fast as normal.

### I2CSTART

Sends an I2C start condition.

I2CSTART SDAPin, SCLPin

#### I2CSTOP

Sends an I2C stop condition.

I2CSTOP SDAPin, SCLPin

#### I2CWRITE

Writes a byte to the I2C bus. Optionally returns the ACK bit status (0=ACK).

I2CWRITE SDAPin, SCLPin, value[, ackbitvar]

### IF...ELSE|ELSEIF...ENDIF

IF var cond value THEN label IF var cond value THEN ' code ENDIF IF var cond value THEN ' code ELSE ' code ENDIF IF var cond value THEN ' code ELSEIF var cond value THEN ' code ELSE ' code ENDIF

#### IF...OR|AND

```
IF var cond value OR 
 var cond value THEN 
  ' Code 
ELSE 
  ' Code 
ENDIF 
IF var cond value OR 
 var cond value AND 
 var cond value THEN 
  ' Code 
ELSE 
  ' Code 
ENDIF
```
### INC

Adds 1 (or any value) to a variable.

INC varname{, value}

cntr VAR LONG INC cntr INC cntr, 4

Related commands: DEC

### INCLUDE

Includes propeller assembly code from a separate file.

INCLUDE "MyFile.spin"

Related commands: LOAD, FILE

### INPUT

Makes a pin an input.

INPUT pinname | const switch PIN 1 INPUT INPUT switch INPUT 0

Related commands: OUTPUT, LOW, HIGH, TOGGLE

LET

Optional

LOAD

Load PropBasic code from a separate file.

LOAD "MyFile.pbas"

Related commands: INCLUDE

### LOCKCLR

### Clears a lock ID.

If a second parameter is given, it will hold the previous lock state.

LOCKCLR value{, var}

### LOCKNEW

Retreives a new lock ID.

LOCKNEW var

### LOCKRET

Returns a lock ID.

LOCKRET var

#### LOCKSET

Sets a lock ID. If a second parameter is given, it will hold the previous lock state.

LOCKSET value{, var}

### LOW

Makes a pin an output and low.

LOW pinname | const LED PIN 16 OUTPUT LOW LED LOW 4

Related commands: HIGH, INPUT, OUTPUT, TOGGLE, REVERSE

NOP

No operation. Does nothing. Uses 1 instruction.

NOP

### ON...GOTO

Jump to label based on value of a variable.

ON var GOTO label1, label2 [, label3, [, etc]] ON var = value1, value2, value3 GOTO label1, label2, label3

#### ON...GOSUB

Same as ON...GOTO except does a subroutine jump.

ON var GOSUB label1, label2 [, label3, [, etc]] ON var = value1, value2, value3 GOSUB label1, label2, label3
### OUTPUT

Makes a pin an output.

OUTPUT pinname | const

LED PIN 1 OUTPUT OUTPUT LED OUTPUT 1

Related commands: INPUT, HIGH, LOW, TOGGLE, REVERSE

#### **OWREAD**

Reads a byte from the 1-wire buss.

OWREAD DQPin, var{\bits}

#### OWRESET

Sends a reset on the 1-wire buss.

OWRESET  $DQPin$ , statusVar}

#### OWWRITE

#### Writes a byte to the 1-wire buss.

OWWRITE DQPin, value{\bits}

### PAUSE

Pauses for milliseconds. Can use fractional values.

PAUSE value

PAUSE 1000 PAUSE 27.6

#### PAUSEUS

Pauses for microseconds. Can use fractional values.

PAUSEUS value

PAUSEUS 1000 PAUSEUS 4.7

Related commands: WAITCNT

#### PIN

Creates a pin variable. #name = pin number, @name = pin mask

name PIN pinnumber [modifier] LED PIN 0 LOW name PIN MSBpin..LSBpin [modifier] LEDS PIN 23..16 LOW 'Normal bit order #LEDS gives LSBpin (16) LEDSR PIN 16..23 LOW 'Reverse bit order #LEDS gives MSBpin (16) modifiers: INPUT, OUTPUT, HIGH, LOW

modifier is only used for the task that defines the pin.

A pin with an output modifier (OUTPUT, HIGH, LOW) will be an input in all other tasks. This is because the all the cog's pin outputs are OR'd together. If you had a pin defined as HIGH, and started another cog, the new cog would hold the pin high and no other cog would be able to change the pin state.

#### PROGRAM

Sets program start label and main code options.

PROGRAM Start {LMM| PASD}

The LMM parameter causes the compiler to generate LMM code instead of native PASM code. LMM code runs slower, but allows much larger programs. The PASD parameter enables use of the PASD debugger.

#### PULSIN

Measure incoming pulse width in microseconds.

PULSIN pin, state, resultVar

NOTE: If the clock frequency is less than 20MHz, the result is still in microseconds but the granularity is greater than 1. For example when using RCSLOW (20KHz) the result will always be a multiple of 1000.

```
' This program reads the distance from a PING sensor connected to pin 2. 
' Converts the value to tenths of inches and sends the distance to the PC. 
' .
DEVICE P8X32A, XTAL1, PLL16X 
FREQ 80_000_000 
Baud CON "T115200" ' Baud rate to communicate with PC 
PingPin PIN 2 LOW ' Connected to Sig pin on Ping module 
TX PIN 30 HIGH ' Send data back to PC
value VAR LONG 
Message DATA "Distance is " 
valueStr DATA "1234.5 inches.", 13, 0 
PROGRAM Start 
Start: 
  DO 
    PAUSE 10 
   PULSOUT PingPin, 5 Trigger PING
    PAUSEUS 5 
   PULSIN PingPin, 1, value ' Measure PING pulse
   value = value ** 291 198 783 \cdot Convert to tenths of inches (* 0.0678)
 valueStr = STR value, 5, 5 ' Convert value to ASCII 
 RDBYTE valueStr(4), value ' Insert decimal point 
   WRBYTE valueStr(4), ".", value
    SEROUT TX, Baud, Message 
  LOOP 
END
```
Related commands: PULSOUT

#### PULSOUT

Create a pulse of specified width. Duration is in microseconds. Always pulses pin even if duration is zero.

PULSOUT pin, duration

NOTE: If the clock frequency is less than 20MHz, the duration is still in microseconds but the granularity is greater than 1. For example when using RCSLOW (20KHz) the duration will be divided by 1024, then that many 1024uSec delays will take place. Here is a table showing the granularity of different clocks:

20MHz and higher = 1uSec 10Mhz to 19.999Mhz = 2uSec 5MHz to 9.999MHz = 4uSec  $2.5$ MHz to  $4.999$ MHz =  $8u$ Sec 1.25Mhz to 2.499MHz = 16uSec 20KHz = 1024uSec

Related commands: PULSIN

### RANDOM

Creates a random number from a seed variable.

RANDOM seedvar[, copyvar]

### RCTIME

Measures time (in microseconds) for pin to reach "state" level.

RCTIME pin, state, resultvar

Related commands: PULSIN

#### RDBYTE

Reads the value of a BYTE hub variable or DATA.

```
RDBYTE bytehubvar{(offset)}, var{,var{,var{,etc}}}
```
#### RDSBYTE

Reads the value of a signed BYTE hub variable or DATA.

RDSBYTE bytehubvar{(offset) }, var{, var{, var{, etc}}}

#### RDLONG

Reads the value of a LONG hub variable or LDATA.

```
RDLONG longhubvar{(offset)}, var{,var{,var{,etc}}}
Note: longhubvar lowest two bits must be zero (long aligned)
```
#### RDWORD

Reads the value of a WORD hub variable or WDATA.

```
RDWORD wordhubvar{(offset) }, var{, var{, var{, etc}}}
 Note: wordhubvar lowest bit must be zero (word aligned)
```
#### RDSWORD

Reads the value of a signed WORD hub variable or WDATA.

```
RDSWORD wordhubvar{(offset) }, var{, var{, var{, etc}}}
 Note: wordhubvar lowest bit must be zero (word aligned)
```
"offset" is in WORDs for RDWORD and RDSWORD "offset" is in LONGs for RDLONG and RDSLONG

Problems can arise if you use RDWORD to read byte data. Or use RDLONG to read word or byte data. The problem is that the data may not be aligned properly.

In the Propeller chip WORD data is word aligned (lowest bit of the address must be zero), and LONG data is long aligned (lowest two bits of the address must be zero).

label1 LDATA 1000 label2 DATA 100 label3 LDATA 2000

There will be three bytes not used between label2 and label3 to make sure that "label3 LDATA" is long aligned.

Related commands: WRBYTE, WRWORD, WRLONG

#### RETURN

Return from a subroutine or function.

RETURN value{, value{, value{, value}}}

The first value specified (\_\_param1) will be automatically assigned to the destination variable. Additional values will be held in the \_\_param2, \_\_param3, etc variables after the function returns.

RETURN 1

Related commands: GOSUB, SUB...ENDSUB

#### REVERSE

### Reverse pin direction (input / output)

REVERSE pinname | const

REVERSE sensor REVERSE 2

sensor PIN 1

Related commands: HIGH, LOW, INPUT, OUTPUT, TOGGLE

### SERIN

Serial input. Prefix baud value "T" for true mode, "N" for inverted mode.

If SERIN times-out var is not changed. If label is not specified execution continues with the next line of code.

 If "var" is a string, characters are stored until a carrage return is received, timeout is only in effect until the first character is received.

SERIN pin, baud, var {, timeoutms{, label}}

Related commands: SEROUT

### SEROUT

Serial output. "T" for true mode, "N" for inverted mode. "O" = Open

SEROUT pin,  $[T | N | OT | ON]$ baud, char | string

Related commands: SERIN

#### SHIFTIN

#### SPI input.

SHIFTIN datapin, clockpin, mode, var[\bits][,speed]

If the bits parameter is not specified, 8 bits are received.

mode: LSBPRE, LSBPOST, MSBPRE, MSBPOST

```
' This program will read channel 0 from the MCP3204 chip and 
' send the value to a terminal program running on the PC. 
' .
' Set terminal program to 115200 baud. 
' .
DEVICE P8X32A, XTAL1, PLL16X 
XIN 5_000_000 
ADC_Clk PIN 2 LOW ' MCP3204.11
ADC_Dout PIN 3 LOW ' MCP3204.10 
ADC_Din PIN 4 LOW ' MCP3204.9 
ADC_CS PIN 5 HIGH ' MCP3204.8 
inValue VAR LONG 
ascii HUB STRING(10) 
PROGRAM Start 
Start: 
   DO 
    LOW ADC_CS ' Enable MCP3204 
    PAUSEUS 100 
   SHIFTOUT ADC Din, ADC Clk, MSBFIRST, %11000\5 ' Select CH0, Single-Ended
   SHIFTIN ADC Dout, ADC Clk, MSBPOST, inValue\13 ' Read ADC
   HIGH ADC CS ' Disable ADC
    LOW ADC_Clk 
    ascii = STR inValue, 4 
   ascii = ascii + 13 ' Add a carrage return
    SEROUT 30, T115200, ascii 
    PAUSE 1 
   LOOP 
END
```
Related commands: SHIFTOUT

#### SHIFTOUT

SPI output.

SHIFTOUT datapin, clockpin, mode, value[\bits][, speed]

If the bits parameter is not specified, 8 bits are sent. mode: LSBFIRST, MSBFIRST

Related commands: SHIFTIN

#### SUB...ENDSUB

Creates a named subroutine with parameters.

name SUB [minParams[, maxParams]]

Parameters are passed in \_\_paramx variables.

If a variable number of parameters is specified, the parameter count is given in the \_\_paramcnt variable.

If a hub variable/label is used as a parameter, it's ADDRESS is passed.

If a pin variable is used as a parameter, the pin NUMBER is passed.

SUB name ... ENDSUB

ENDSUB

SetDAC SUB 1 SetDAC 1 SUB SetDAC ' code to set DAC

Related commands: FUNC, ENDFUNC

#### TASK...ENDTASK

Creates code that runs in a separate cog.

```
name TASK {LMM} {AUTO} 
TASK name
   ... 
ENDTASK
```
If LMM is specified the compiler will generate LMM code instead of native PASM code. LMM code runs slower, but allows much larger programs.

If AUTO is specified, the TASK is automatically launched at startup

Task code runs in a separate cogs.

VAR variables are not shared between cogs.

SUBs and FUNCs are not shared between cogs.

HUB variables, PINs and DATA are shared between cogs.

Use COGSTART or COGINIT to start tasks.

#### TOGGLE

Toggles pin state (high / low)

TOGGLE pinname | const

LED PIN 1 OUTPUT TOGGLE LED TOGGLE 5

Related commands: HIGH, LOW, REVERSE, INPUT, OUTPUT

### VAR

Creates a variable. Only LONG types are supported. Arrays are supported.

name VAR LONG name VAR LONG(elements)

myVar VAR LONG myVar2 VAR LONG(8)

Note: Since VAR arrays are stored in COG ram, they use up valuable code space. Consider using HUB arrays when possible.

Related commands: HUB

### WAITCNT

Waits for the system counter to reach the target value. Then adds the delta value to the variable.

WAITCNT target, delta

Related commands: PAUSE, PAUSEUS

### WAITPEQ

Waits for a pin (or set of pins) state to equal a mask value.

WAITPEQ state, mask

INA is anded with "mask" then compared to "state".

#### WAITPNE

Waits for a pin (or set of pins) state to NOT equal a mask value.

WAITPNE state, mask

INA is anded with "mask" then compared to "state".

WAITPEQ and WAITPNE are typically used to pause until a pin has reached a certain state. For example:

WAITPEQ myPin, myPin ' Wait to pin "myPin" to go HIGH WAITPNE myPin, myPin ' Wait for pin "myPin" to go LOW

### WAITVID

Waits for the video serializer to be able to accept new data.

WAITVID colors, pixels

### WATCH

When using a debugger, this updates the variables in the debugger.

**WATCH** 

#### WRBYTE

Writes a new value into a BYTE hub variable.

```
WRBYTE bytehubvar{(offset) }, value{, value{, value{, etc}}}
```
#### WRLONG

Writes a new value into a LONG hub variable.

WRLONG longhubvar{(offset) }, value{, value{, value{, etc}}}

#### WRWORD

Writes a new value into a WORD hub variable.

WRWORD wordhubvar{(offset)}, value{, value{, value{, etc}}}

"offset" is in WORDs for WRWORD "offset" is in LONGs for WRLONG

Related commands: RDBYTE, RDLONG, RDWORD

### XIN

Crystal frequency before pll multiplier

XIN freq

XIN 5\_000\_000

Do not use FREQ and XIN together, use one or the other

Related commands: FREQ

### General

Literal values are assumed decimal, but can be prefixed to indicate a different base:

- \$ Hexidecimal 0..9, A..F
- %% Quaternary 0..3
- % Binary 0..1
- "x" Ascii character<br>
# Floating Point (
- Floating Point (only constants supported)

Math operators can only be used when assigning values to a variable.

Math operators cannot be used in commands.

Only 1 math operator can be used per line.

Only LONG vars are supported. LONG arrays are also supported.

Using a variable as an array index generates alot more code. Try to avoid this if possible.

HUB vars can be BYTE, WORD or LONG. Arrays are supported.

HUB vars can ONLY be accessed with RDBYTE, WRBYTE, RDWORD, WRWORD, RDLONG, WRLONG commands.

Be aware that HUB vars must be address aligned by the size. So if you declare a BYTE then a LONG, there will be three wasted address location between them.

PINs, HUB vars and DATA are global to all COGs (tasks).

VARs, SUBs and FUNCs are local only to the TASK they are declared in.

TASK code generates a separate .spin file.

DATA must be declared before the program code. You cannot put the DATA after the program code.

The main code runs in COG 0.

### Compiler Directives

Compiler directives are available for conditional compilation. By default the device name is defined. VIEWPORT P8X32A

```
'{$DEFINE name} 
'{$UNDEFINE name} 
'{$USES name} 
'{$IFDEF name} 
'{$IFNDEF name} 
'{$IFFREQ condition value} 
'{$IFUSED name} 
'{$IFNUSED name} 
'{$ELSE} 
'{$ENDIF} 
'{$WARNING message} 
'{$ERROR message} 
'{$NOWARNINGS} 
'{$CODE} 
'{$TASKS} 
'{$IFFREQ > 4_000_000}
```
The IFUSED directive tells the compiler if a subroutine or function has been used.

The USES directive tells the compiler that a pin or long constant is used in a task and that it should not be stripped out. Usually this is used when you have some embedded PASM code that uses a pin or long constant. USES is not needed in normal PropBasic code because the compiler automatically marks the subroutine as used if it is called.

```
'{$USES subName} 
'{$IFUSED subName} 
SUB subName 
' put code for subroutine here 
ENDSUB 
'{$ENDIF} 
'{$WARNING message} 
'{$ERROR message} 
Example: 
'{$IFNDEF P8X32A} 
'{$ERROR This program requires a P8X32A chip} 
'{$ENDIF}
```
The CODE and TASKS directives are used in library code. These directives separate the definitions from the code and task sections of the library.

### Creating PropBasic Libraries

The LOAD command allows you to use libraries with PropBasic. A library has all the definitions support code. Unlike the INCLUDE directive which just compiles the specified file all in one go as if it was part of your code, the LOAD directive is more intelligent. It is able to contain three distinct sections of code which will get compiled during different times.

The first part of a library is the defines. This is where you will declare any constants (CON), pins (PIN), variables (VAR) or hub memory (HUB) that the library requires.

The second part of a library is the code section. This contains the actual code (SUBs and FUNCs) that the library supports. By using the IFUSED directive some SUBs or FUNCs can be stripped and not included if they are not used by your code.

The third part of a library is the tasks section. This contains any TASKs that the library may need to support the device.

Let's look at an example of a library that simply blinks an LED.

```
' Blink_lib.pbas 
Hub LED Pin HUB LONG = -1 ' Assume not set
Hub LED OnTime HUB LONG = 1
Hub LED OffTime HUB LONG = 1
StartBlinkLED SUB 3 ' Provide pin, ontime, offtime 
StopBlinkLED SUB 0 
BlinkLED TASK AUTO 
'{$CODE} 
SUB StartBlinkLED ' Pin, OnTime, OffTime
 WRLONG LED Pin, PARAM1, PARAM2, PARAM3
ENDSUB 
SUB StopBlinkLED 
 WRLONG LED Pin, -1
ENDSUB 
'{$TASKS} 
TASK BlinkLED 
Task_LED_Pin VAR LONG 
Task_LED_OnTime VAR LONG 
Task_LED_OffTime VAR LONG 
DO 
 RDLONG Hub LED Pin, Task LED Pin, Task LED OnTime, Task LED OffTime
   IF Task_LED_Pin >= 0 THEN 
    HIGH Task_LED_Pin 
    PAUSE Task_LED_OnTime 
    LOW Task_LED_Pin 
     PAUSE Task_LED_OffTime 
  ENDIF 
LOOP 
ENDTASK
```
# Tips and Tricks

Remember that PropBasic is a single pass compiler. When compiling a line of code the compiler has no idea about what comes after it. So you cannot do things like try to use a variable before it is defined.

#### Understanding the \*/ and \*\* operators:

When performing multiplication PropBasic performs 32-bit \* 32-bit = 64-bit math. Normally only the lower 32-bits of the result are used with the normal multiply operator (\*). However, if you want you can access the 32 middle bits (bits 16 to 48) using the \*/ operator. Or the 32 highest bits using the \*\* operator. So basically the \*/ operator does a multiply by the value given, then does a divide by 65536. The \*\* operator does the multiply by the value given, then does a divide by 4294967296.

value1 = value2  $*/$  81920 ' 81920 = 1.25  $*$  65536 value1 = value2  $*/$  205887 ' 205887 = Pi  $*$  65536

#### Alignment of different data sizes:

In the propeller data stored in the hub must be aligned according to it's length. WORD data must be word aligned, and LONG data must be long aligned. This can cause problems if you use (for example) RDLONG to read byte data.

#### RAM Virtual array:

#### STRING virtual array:

When a string (literal or a string variable) is used as a subroutine parameter, what is actually passed to the subroutine is the LOCATION of the string in HUB memory. The location is of course a long variable stored in the \_\_paramx variables. If you want to use any of the commands or functions that have string parameters, you need to use STRING( paramx).

Like so:

```
Trim SUB 2 ' Trim string, length 
SUB Trim 
   STRING( param1) = LEFT STRING( param1), param2
ENDSUB
```